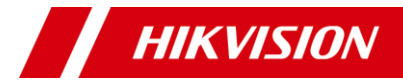

# **Cameră dome seria D0T**

Manual de utilizare

**Manual de utilizare**

Vă mulțumim că ați achiziționat produsul nostru. Dacă aveți întrebări sau solicitări, nu ezitați să contactați distribuitorul.

Acest manual se aplică modelelor de mai jos:

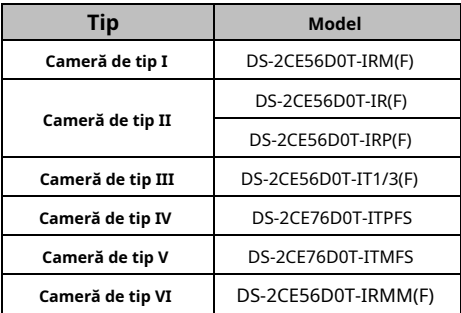

Acest manual poate conține mai multe greșeli tehnice sau erori de tipărire, iar conținutul poate fi modificat fără notificare. Actualizările vor fi adăugate la noua versiune a acestui manual. Vom îmbunătăți sau actualiza cu ușurință produsele sau procedurile descrise în manual.

0300001090529

# **Informații de reglementare Informații FCC**

Vă rugăm să rețineți că modificările sau modificările care nu sunt aprobate în mod expres de partea responsabilă pentru conformitate ar putea anula autoritatea utilizatorului de a utiliza echipamentul.

**Conformitatea FCC**: Acest echipament a fost testat și sa constatat că respectă limitele pentru un dispozitiv digital de clasă A, în conformitate cu partea 15 din Regulile FCC. Aceste limite sunt concepute pentru a oferi o protecție rezonabilă împotriva interferențelor dăunătoare atunci când echipamentul este utilizat într-un mediu comercial. Acest echipament generează, utilizează și poate radia energie de frecvență radio și, dacă nu este instalat și utilizat în conformitate cu manualul de instrucțiuni, poate provoca interferențe dăunătoare comunicațiilor radio. Utilizarea acestui echipament într-o zonă rezidențială poate provoca interferențe dăunătoare, caz în care utilizatorului i se va cere să corecteze interferențele pe cheltuiala sa.

# **Condiții FCC**

Acest dispozitiv respectă partea 15 din Regulile FCC. Funcționarea este supusă următoarelor două condiții: 1. Acest dispozitiv nu poate cauza interferențe dăunătoare. 2. Acest dispozitiv trebuie să accepte orice interferență primită, inclusiv interferențe care pot cauza o funcționare nedorită.

# **Declarație de conformitate UE**

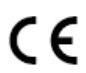

Acest produs și, dacă este cazul, accesoriile furnizate sunt marcate cu "CE" și, prin urmare, respectă normele europene armonizate aplicabile.

standardele enumerate în Directiva de joasă tensiune 2014/35/UE, Directiva EMC 2014/30/UE, Directiva RoHS 2011/65/UE.

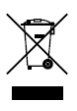

2012/19/UE (directiva DEEE): Produsele marcate cu acest simbol nu pot fi aruncate ca deșeuri municipale nesortate în Uniunea Europeană. Pentru o reciclare adecvată, returnați acest produs furnizorului local la achiziționarea unui echivalent nou

echipamentul sau aruncați-l la punctele de colectare desemnate. Pentru mai multe informații, consultaț[i: www.recyclethis.info.](http://www.recyclethis.info/)  2006/66/CE (directiva bateriilor): Acest produs conține a

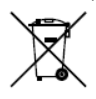

baterie care nu poate fi aruncată ca deșeuri municipale nesortate în Uniunea Europeană. Consultați documentația produsului pentru informații specifice despre baterie. Bateria este marcată cu acest simbol, ceea ce poate

includeți litere pentru a indica cadmiul (Cd), plumbul (Pb) sau mercurul (Hg). Pentru o reciclare adecvată, returnați bateria furnizorului dumneavoastră sau la un punct de colectare desemnat. Pentru mai multe informații, consultați: www.recyclethis.info.

# **Conformitate Industry Canada ICES-003**

Acest dispozitiv îndeplinește cerințele standardelor CAN ICES-3 (A)/NMB-3(A).

### **Avertizare**

Acesta este un produs de clasa A. Într-un mediu domestic, acest produs poate provoca interferențe radio, caz în care utilizatorului i se poate cere să ia măsuri adecvate.

#### **Instrucțiuni de siguranță**

Aceste instrucțiuni au scopul de a se asigura că utilizatorul poate folosi produsul corect pentru a evita pericolul sau pierderea proprietății.

Măsura de precautie este împărtită în "Avertismente" și "Atentionări".

**Avertizări:**Dacă oricare dintre avertismente este neglijat, pot apărea răniri grave sau deces.

**Atenționări:**Pot apărea răniri sau deteriorarea echipamentului dacă oricare dintre precauții este neglijată.

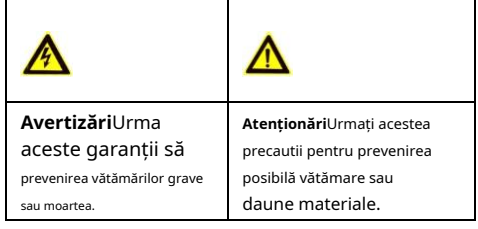

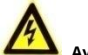

**Avertizări**

-În utilizarea dispozitivului, trebuie să respectați strict reglementările de siguranță electrică ale națiunii și regiunii.

-Tensiunea de intrare ar trebui să respecte atât SELV (Safety Extra Low Voltage) cât și sursa de alimentare limitată cu 12 VDC conform standardului IEC60950-1. Consultați specificațiile tehnice pentru informații detaliate.

-Nu conectați mai multe dispozitive la un adaptor de alimentare pentru a evita supraîncălzirea sau pericolul de incendiu cauzat de suprasarcină.

-Asigurați-vă că ștecherul este bine conectat la priza de alimentare.

-Asigurați-vă că dispozitivul este fixat ferm dacă se adoptă montarea pe perete sau pe tavan.

- -Dacă din dispozitiv se ridică fum, miros sau zgomot, opriți imediat alimentarea și deconectați cablul de alimentare, apoi contactați centrul de service.
- -Nu încercați niciodată să dezasamblați camera de către un personal neprofesionist.

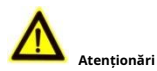

-Nu scăpați camera și nu o supuneți la șocuri fizice.

-Nu atingeți modulele senzoriale cu degetele.

-Nu așezați camera în locuri extrem de calde, reci (temperatura de funcționare va fi de la -40°C la 60°C), cu praf sau umezeală și nu o expuneți la radiații electromagnetice ridicate.

-Dacă este necesară curățarea, utilizați o cârpă curată cu puțin etanol și ștergeți-o ușor.

-Nu îndreptați camera către soare sau spre locuri foarte luminoase.

- -Senzorul poate fi ars de un fascicul laser, așa că atunci când orice echipament laser este în uz, asigurați-vă că suprafața senzorului nu va fi expusă la raza laser.
- -Nu expuneți dispozitivul la radiații electromagnetice ridicate sau la un mediu extrem de cald, rece, praf sau umed.
- -Pentru a evita acumularea de căldură, este necesară o bună ventilație pentru mediul de operare.

-Țineți camera departe de lichid în timpul utilizării pentru dispozitive care nu sunt rezistente la apă.

-În timpul livrării, camera va fi ambalată în ambalajul original sau în ambalaj cu aceeași textură.

#### **Marcare Descriere**

Tabelul 0-1 Marcaj Descriere

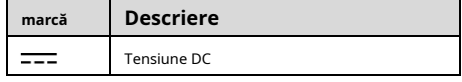

# **1. Introducere**

#### **1.1 Caracteristicile produsului**

Principalele caracteristici sunt următoarele:

-Senzor CMOS de înaltă performanță

-Balans de alb automat

-IR inteligent

-Reglare pe 3 axe

### **1.2 Prezentare generală**

Modelele de camere fără F se referă la camere TVI, iar cele cu F se referă la camere cu ieșire video 4 în 1.

#### **1.2.1 Prezentare generală a camerei de tip I**

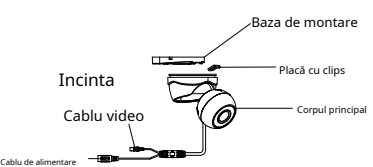

Figura 1-1 Prezentare generală a camerei de tip I (fără F) **Notă:**

Această cameră este doar TVI.

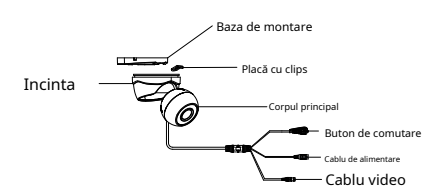

Figura 1-2 Prezentare generală a camerei de tip I (cu F)

### **Notă:**

Apăsați și mențineți apăsat butonul de comutare timp de 5 secunde pentru a comuta ieșirea video. Sunt disponibile patru tipuri de ieșiri video: TVI, AHD, CVI și CVBS.

#### **1.2.2 Prezentare generală a camerei de tip II**

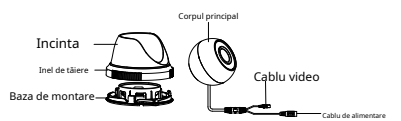

Smochinur e 1-3 Prezentare generală a camerei de tip II (fără F) **Notă:**

Această cameră este doar TVI.

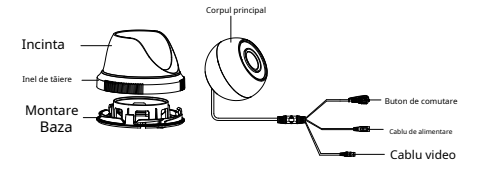

Figura 1-4 Prezentare generală a camerei de tip II (cu F) **Notă:**

Apăsați și mențineți apăsat butonul de comutare timp de 5 secunde pentru a comuta ieșirea video. Sunt disponibile patru tipuri de ieșiri video: TVI, AHD, CVI și CVBS.

#### **1.2.3 Prezentare generală a camerei de tip III**

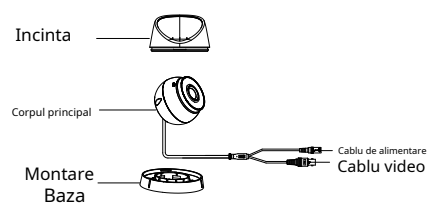

Figura 1-5 Prezentare generală a camerei de tip III (fără F)

### **Notă:**

Această cameră este doar TVI.

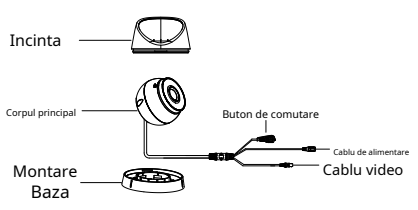

Figura 1-6 Prezentare generală a camerei de tip III (cu F) **Notă:**

Apăsați și mențineți apăsat butonul de comutare timp de 5 secunde pentru a comuta ieșirea video. Sunt disponibile patru tipuri de ieșiri video: TVI, AHD, CVI și CVBS.

#### **1.2.4 Prezentare generală a camerei de tip IV**

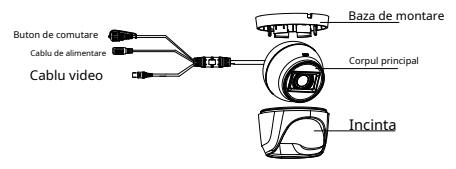

Figura 1-7 Prezentare generală a camerei de tip IV

### **Notă:**

Apăsați și mențineți apăsat butonul de comutare timp de 5 secunde pentru a comuta ieșirea video. Sunt disponibile patru tipuri de ieșiri video: TVI, AHD, CVI și CVBS.

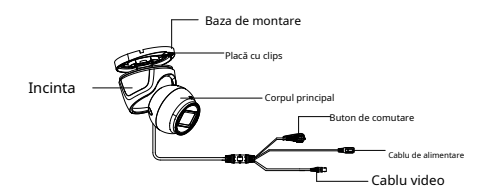

Figura 1-8 Prezentare generală a camerei de tip V

### **Notă:**

Apăsați și mențineți apăsat butonul de comutare timp de 5 secunde pentru a comuta ieșirea video. Sunt disponibile patru tipuri de ieșiri video: TVI, AHD, CVI și CVBS.

#### **1.2.6 Prezentare generală a camerei de tip VI**

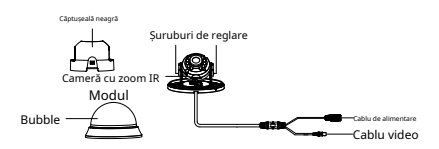

Figura 1-9 Prezentare generală a camerei de tip VI (fără F) **Notă:**

Această cameră este doar TVI.

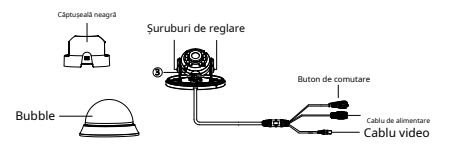

Figura 1-10 Prezentare generală a camerei de tip VI (cu F)

### **Notă:**

Apăsați și mențineți apăsat butonul de comutare timp de 5 secunde pentru a comuta ieșirea video. Sunt disponibile patru tipuri de ieșiri video: TVI, AHD, CVI și CVBS.

# **2 Instalare**

# **Inainte sa incepi**

-Asigurați-vă că dispozitivul din pachet este în stare bună și toate piesele de asamblare sunt incluse. -Asigurați-vă că toate echipamentele aferente sunt oprite în timpul instalării.

- -Verificați specificațiile produselor pentru mediul de instalare.
- -Verificați dacă sursa de alimentare este potrivită cu puterea de ieșire pentru a evita deteriorarea.
- -Asigurați-vă că peretele este suficient de puternic pentru a rezista de trei ori greutatea camerei și a suportului.

-Dacă peretele este de ciment, introduceți șuruburi de expansiune înainte de a instala camera. Dacă peretele este din lemn, utilizați șuruburi autofiletante pentru a fixa camera.

-Dacă produsul nu funcționează corect, contactați dealerul sau cel mai apropiat centru de service. NU dezasamblați singur camera pentru reparație sau întreținere.

# **2.1 Instalarea camerei de tip I/V**

# **Inainte sa incepi:**

Instalarea montajului pe tavan și a montajului pe perete sunt similare. Urmează montarea pe tavan ca exemplu.

# **Pași:**

1. Slăbiți șurubul pentru a scoate baza de montare de pe corpul camerei.

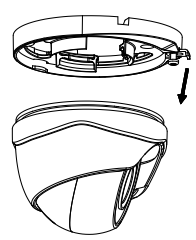

Figura 2-1 Scoateți baza de montare

2. Găuriți găuri pentru șuruburi și orificiul pentru cablu pe tavan. **Notă:**

Găuriți gaura pentru cablu în centrul șablonului de foraj, atunci când adoptați ieșirea din tavan pentru a ruta cablul. 3. Fixați baza de montare pe tavan cu șuruburi.

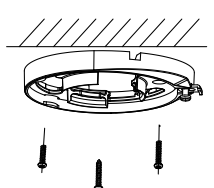

# Figura 2-2 Fixați baza de montare

### **Notă:**

- Pachetul de șuruburi furnizat conține șuruburi autofiletante și șuruburi de expansiune.
- Pentru peretele/tavanul de ciment, sunt necesare șuruburi de expansiune pentru a fixa camera. Pentru perete/tavan din lemn sunt necesare șuruburi autofiletante. -

4. Treceți cablurile prin orificiul pentru cablu sau prin deschiderea laterală.

5. Fixați camera pe baza de montare.

1) Trageți placa de clemă și apoi combinați camera cu baza de montare.

2) Împingeți placa de fixare și fixați camera prin strângerea șurubului.

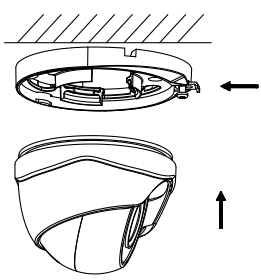

Figura 2-3 Asigurați camera

6. Conectați cablul de alimentare corespunzător și cablul video.

7. Porniți camera pentru a verifica dacă imaginea de pe monitor este preluată din unghiul optim. Dacă nu, reglați camera conform figurii de mai jos pentru a obține un unghi optim.

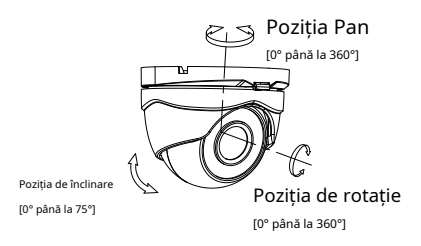

Figura 2-4 Ajustarea pe 3 axe

### **2.2 Instalarea camerei de tip II**

### **Inainte sa incepi:**

Instalarea montajului pe tavan și a montajului pe perete sunt similare. Urmează montarea pe tavan ca exemplu.

### **Pași:**

1. Găuriți găurile pentru șuruburi și orificiul pentru cablu (opțional) pe tavan.

### **Notă:**

Găuriți orificiul pentru cablu, atunci când adoptați priza din tavan pentru a ruta cablul.

- 2. Slăbiți inelul de tăiere pentru a scoate baza de montare.
- 3. Fixați baza de montare pe tavan cu

### șuruburi.

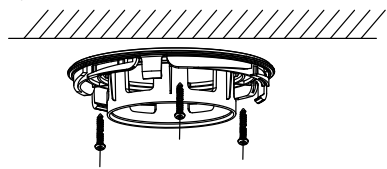

Figura 2-5 Fixați baza de montare

#### **Notă:**

Pachetul de suruburi furnizat contine suruburi autofiletante și suruburi de expansiune.

Pentru peretele/tavanul de ciment, sunt necesare șuruburi de expansiune pentru a fixa camera. Pentru perete/tavan din lemn sunt necesare șuruburi autofiletante.

4. Treceți cablurile prin orificiul pentru cablu sau prin deschiderea laterală.

5. Instalați camera înapoi la baza de montare și fixați-o cu inelul de tăiere.

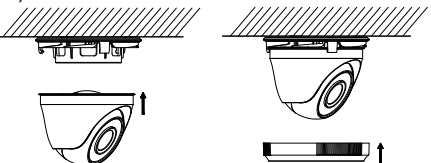

Figura 2-6 Instalați camera înapoi

6. Conectați cablul de alimentare corespunzător și cablul video.

7. Porniți camera pentru a verifica dacă imaginea de pe monitor este preluată din unghiul optim. Dacă nu, reglați camera conform figurii de mai jos pentru a obține un unghi optim.

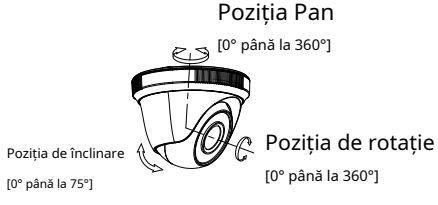

# Figura 2-7 Reglarea 3-Aixs

8. Strângeți inelul de tăiere rotindu-l în sensul acelor de ceasornic.

# **2.3 Instalarea camerei de tip III/IV**

### **Inainte sa incepi:**

Instalarea montajului pe tavan și a montajului pe perete sunt similare. Urmează montarea pe tavan ca exemplu.

### 1. Dezasamblați camera rotind camera pentru a alinia crestătura la unul dintre semne.

2. Extrageți baza de montare folosind un obiect plat, de exemplu, o monedă.

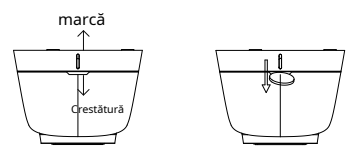

Figura 2-8 Dezasamblați camera

3. Găuriți găurile pentru șuruburi și orificiul pentru cablu (opțional) pe tavan.

**Notă:**

Găuriți orificiul pentru cablu, atunci când adoptați priza din tavan pentru a ruta cablul.

4. Atașați baza de montare la tavan și fixați-o cu șuruburile furnizate. Pentru tavanul de ciment, trebuie să montați mai întâi șuruburile de expansiune.

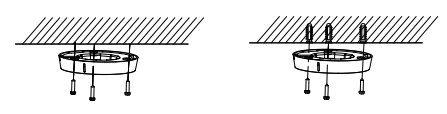

Figura 2-9 Atașați baza de montare la tavan

### **Notă:**

Pachetul de suruburi furnizat contine suruburi

autofiletante și suruburi de expansiune.

5. Treceți cablurile prin orificiul pentru cablu sau prin deschiderea laterală.

6. Instalați camera înapoi pe baza de montare și fixați-o.

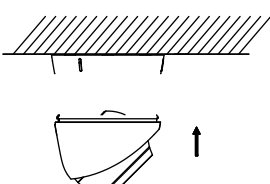

Figura 2-10 Instalați camera din spate

- 7. Conectați cablurile corespunzătoare, cum ar fi cablul de alimentare și cablul video.
- 8. Porniți camera pentru a verifica dacă imaginea de pe monitor este preluată din unghiul optim. Dacă nu, reglați camera conform figurii de mai jos pentru a obține un unghi optim.

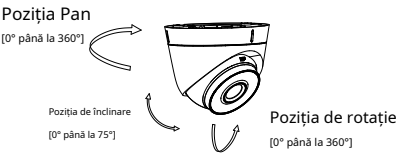

Figura 2-11 Reglarea 3-Aixs

# **2.4 Instalarea camerei de tip VI**

### **Inainte sa incepi:**

Instalarea montajului pe tavan și a montajului pe perete sunt similare. Urmează montarea pe tavan ca exemplu.

- 1. Găuriți găurile pentru șuruburi și orificiul pentru cablu (opțional) pe tavan.
- 2. Aliniați semnele triunghiulare, apoi scoateți bula rotind în sens invers acelor de ceasornic o șurubelniță cu lamă plată.

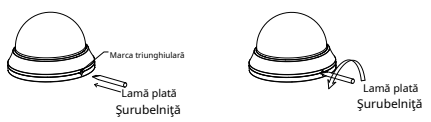

Figura 2-12 Pry the Bubble

3. Atașați baza de montare la tavan cu șuruburi PA  $\times$  25.

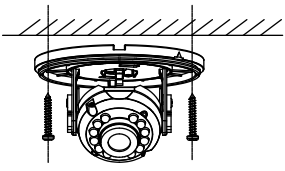

Figura 2-13 Atașați baza de montare

- 4. Dirijați cablurile prin orificiul cablului sau pe lateral deschidere.
- 5.Conne ct cablurile corespunzătoare.
- 6. Porniți camera pentru a verifica dacă imaginea pe monitorul este luat din unghiul optim. Dacă nu, reglați camera conform figurii de mai jos pentru a obține un unghi optim.

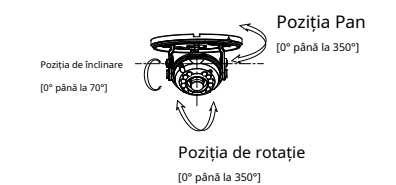

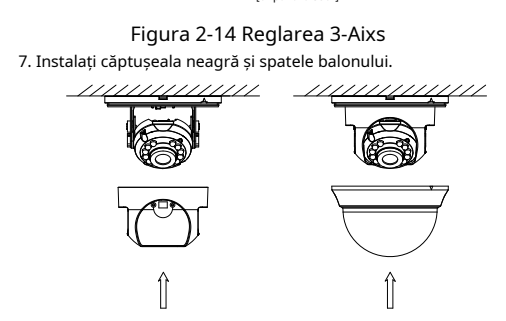

Figura 2-15 Instalați căptușeala neagră și balonul

Vă rugăm să urmați pașii de mai jos pentru a apela meniul. **Notă:**

Afișajul real poate varia în funcție de modelul dvs. de cameră. **Pași:**

1. Conectați camera la TVI DVR și monitorul, prezentat în figura 3-1.

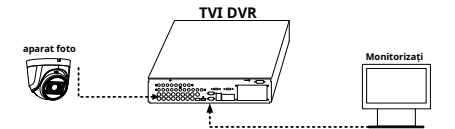

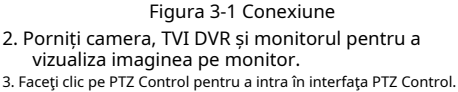

4. Apelați meniul camerei făcând clic pe butonul sau apelați

presetarea nr. 95.

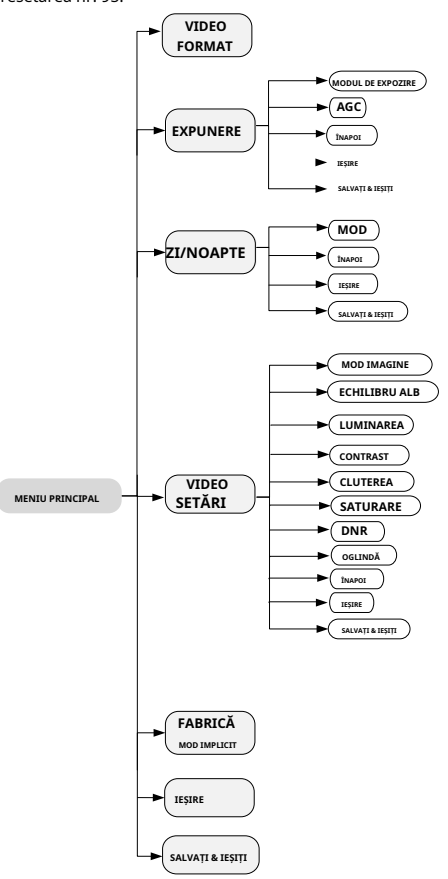

Fi gure 3-2 Prezentare generală a meniului principal

5. Faceți clic pe săgeata de direcție pentru a controla camera. 1). Faceți clic pe butonul de direcție sus/jos pentru a selecta

elementul.

2). Faceți clic pe Iris + pentru a confirma selecția.

3). Faceți clic pe butonul de direcție stânga/dreapta pentru a ajusta valoarea elementului selectat.

# **3.1 FORMAT VIDEO**

Puteți seta formatul video la 2MP@30fps, 2MP@25fps, PAL sau NTSC. **Notă:**

Când comutați ieșirea video la TVI/CVI/AHD, puteți seta formatul video la 2MP@30fps sau 2MP@25fps; când comutați ieșirea video la CVBS, puteți seta formatul video la PAL sau NTSC.

# **3.2 EXPUNERE**

# **MODUL DE EXPOZIRE**

# Puteți seta**MODUL DE EXPOZIRE**la**GLOBAL**,**BLC**,**HLC**,

sau**DWDR**.

# - **GLOBAL**

GLOBAL se referă la modul normal de expunere care ajustează distribuția luminii, variațiile și procesarea non-standard.

# - **BLC (Compensarea luminii de fundal)**

BLC (Backlight Compensation) compensează lumina pentru obiectul din față pentru a-l clarifica, dar acest lucru poate cauza supraexpunerea fundalului acolo unde lumina este puternică.

# - **HLC (compensare evidențiere)**

HLC înseamnă compensarea evidenței. Aparatul foto detectează punctele puternice (porțiunea de supraexpunere a imaginii), apoi reduce luminozitatea punctelor puternice pentru a îmbunătăți imaginile generale.

# - **DWDR (gamă dinamică largă digitală)**

Gama dinamică largă digitală oferă camerei posibilitatea de a vizualiza zone întunecate ale imaginii date, precum și porțiuni extrem de luminate ale imaginii sau zone cu contrast ridicat.

### **AGC (control automat al câștigului)**

Optimizează claritatea imaginii în condiții de lumină slabă. The**AGC**nivelul poate fi setat la**ÎNALT**,**MEDIU**, sau**SCĂZUT**.

# **Notă:**

Zgomotul va fi amplificat la setarea**AGC**nivel.

# **3.3 ZI/NOPZI**

**CULOARE**,**BW**(Alb Negru) și**AUTO**sunt selectabile pentru comutatorul ZI/NOAPTE.

**CULOARE**

Imaginea este colorată în modul zi tot timpul.

# **alb-negru (alb-negru)**

Imaginea este alb-negru tot timpul, iar**LUMINA IR** se aprinde în condiții de lumină slabă. Puteți porni/dezactiva**LUMINA IR**și setați valoarea lui **SMART IR**în acest meniu.

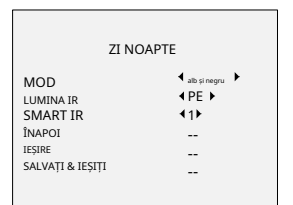

Figura 3-3 B&W

### - **LUMINA IR**

Puteți porni/dezactiva**LUMINA IR**pentru a face față diferitelor circumstanțe.

# - **SMART IR**

The**IR inteligent**funcția este utilizată pentru a regla lumina la intensitatea cea mai potrivită și pentru a preveni supraexpunerea imaginii. Cu cât valoarea este mai mare, cu atât efectele sunt mai evidente.

# **AUTO**

Comutați automat culoarea sau BW (alb-negru) în funcție de luminozitatea reală a scenei.

Puteți porni/dezactiva**LUMINA IR**, și setați valoarea lui **SMART IR**în acest meniu.

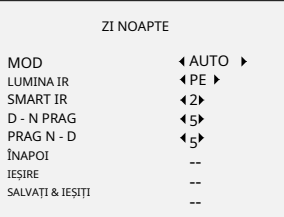

Figura 3-4 AUTO

### - **LUMINA IR**

Puteți porni/dezactiva**LUMINA IR**pentru a satisface cerințele diferitelor circumstanțe.

## - **SMART IR**

The**IR inteligent**funcția este utilizată pentru a regla lumina la intensitatea cea mai potrivită și pentru a preveni supraexpunerea imaginii. Cu cât valoarea este mai mare, cu atât efectele sunt mai evidente.

### - **D-N Threshold (Pragul de la zi la noapte)**

**Pragul de la zi la noapte**este utilizat pentru a controla sensibilitatea comutării modului de zi în modul de noapte. Cu cât valoarea este mai mare, cu atât camera este mai sensibilă.

# - **N-D Threshold (Pragul de noapte la zi)**

**Pragul de noapte la zi**este utilizat pentru a controla sensibilitatea comutării modului de noapte în modul de zi. Cu cât valoarea este mai mare, cu atât camera este mai sensibilă.

# **3.4 SETĂRI VIDEO**

Mutați cursorul la**SETARI VIDEO**și faceți clic pe Iris+ pentru a intra în submeniu.**MOD IMAGINE**,**ECHILIBRU ALB**, **LUMINAREA**,**CONTRAST**,**CLUTEREA**,**SATURAȚIE, DNR**, și**OGLINDĂ**sunt reglabile.

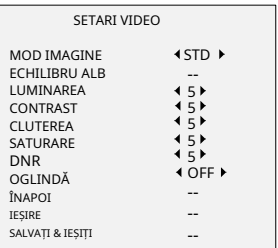

# Figura 3-5 SETARE VIDEO

# **MOD IMAGINE**

**MOD IMAGINE**este folosit pentru a regla saturația imaginii și o puteți seta la**STD**(Standard) sau**ÎNALT**-**SAT**( Saturație ridicată).

# **ECHILIBRU ALB**

Balanța de alb, funcția de redare a albului a camerei, este de a regla temperatura culorii în funcție de mediu. Poate elimina tonurile de culoare nerealiste din imagine. Puteți seta**ECHILIBRU ALB**modul la**AUTO**, sau **MANUAL**.

# - **AUTO**

Sub**AUTO**modul, balansul de alb este ajustat automat în funcție de temperatura de culoare a iluminării scenei.

### - **MANUAL**

Puteți seta**R-GAIN**/**B-GAIN**valoare pentru a regla nuanțele de culoare roșu/albastru ale imaginii.

| <b>FCHILIBRU ALB</b>                                                               |                                     |
|------------------------------------------------------------------------------------|-------------------------------------|
| <b>MOD</b><br>R-GAIN<br><b>B-GAIN</b><br>ÎNAPOI<br><b>IESIRE</b><br>SALVATI&IESITI | <b>4 MANUAL &gt;</b><br>$45+$<br>45 |

Figura 3-6 MOD MWB

### **LUMINAREA**

Luminozitatea se referă la luminozitatea imaginii. Puteți seta valoarea luminozității să întunece sau să lumineze imaginea. Cu cât valoarea este mai mare, cu atât imaginea este mai luminoasă.

### **CONTRAST**

Această caracteristică sporeste diferenta de culoare și lumină dintre părțile unei imagini.

# **CLUTEREA**

Claritatea determină cantitatea de detalii pe care o poate reproduce un sistem de imagistică.

# **SATURARE**

Saturația este proporția de culoare cromatică pură în senzația totală de culoare. Reglați această caracteristică pentru a modifica saturația culorii.

# **DNR**

DNR reduce zgomotul în fluxul video.

# **OGLINDĂ**

**OFF**,**H**,**V**, și**HV**A **OFF**: Oglinda distracție **H**: Imaginea se răstoarnă 1 **V**: 80° pe orizontală. Imaginea se răstoarnă 1 80° pe verticală.se poate selecta pentru oglindă. cțiunea este dezactivată.

**HV**: Imaginea se întoarce la 180° atât pe orizontală, cât și pe verticală.

# **3.5 IMPLICITĂ DIN FABRICĂ**

Resetați toate setările la valorile implicite din fabrică.

# **3.6 EXIT**

Mutați cursorul la**IEȘIRE**și faceți clic pe Iris+ pentru a ieși din meniu.

#### **3.7 SALVARE & IEȘIRE**

Mutați cursorul la**SALVAȚI & IEȘIȚI**și faceți clic pe Iris+ pentru a salva setările și a ieși din meniu.

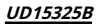